# **10 Minutes of Code**

## **TI-Nspire-teknologi med TI-Innovator™ Rover**

**ELEVAKTIVITET**

### **Kapitel 4: Få Rover att röra sig Övning 1: Körfunktioner**

I denna övning ska du undersöka några av körfunktionerna. De fyra körkommandona i övning 1 innehöll citattecknen ett blanksteg efter själva kommandot. Det beror på att det finns andra val du kan göra som tillägg till kommandona. I denna övning undersöker vi detta.

## **Parametrar för FORWARD och BACKWARD**

Dessa körkommandon har tre valbara parametrar:

- **SPEED**
- **TIME**
- **DISTANCE**

Du hittar dessa i programeditorn så här:

**HUB > Rover (RV)… > RV Settings…** meny.

Även val som **SPEED**, **UNITS/S** och **M/S** kan du komma åt i denna meny.

### **Använda DISTANCE**, **SPEED** och **TIME**

Nedan finns några exempel på olika implementeringar av **FORWARD** kommandot:

- **FORWARD DISTANCE #** är samma sak som **FORWARD #**.
- **FORWARD DISTANCE # M** flyttar Rover **# Meter**.
- **FORWARD # SPEED #** där *speed* är mellan 1.4 and 2.3. o Värden utanför detta intervall orsakar ett TI-Innovator™ Hub-fel.
- **FORWARD TIME #**.

Du kan specificera två av dessa tre val i **FORWARD** och **BACKWARD**kommandona.

Du kan också använda **eval( )** om det värde du vill använda i en programvariabel eller om du vill använda resultatet från ett uttryck.

#### **SPEED och TIME-program**

- 1. I programmet till höger finns ett kommando som flyttar Rover **FORWARD** för värden på **SPEED** och **TIME**: **Send "RV FORWARD SPEED 2.3 TIME 2"**
- 2. Komplettera programmet genom att lägga till rätt tid, **TIME,** så att Rover återvänder till sin startposition: **Send "RV BACKWARD SPEED 1.4 TIME** *?***"**

### *Tips*: **DISTANCE = SPEED \* TIME**

#### **Syfte**:

- Utvidga körfunktionerna hos Rover
- RIGHT och LEFT-valen
- Wait

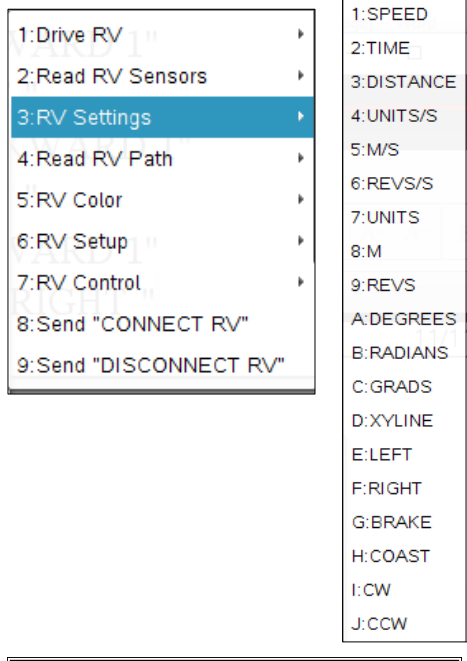

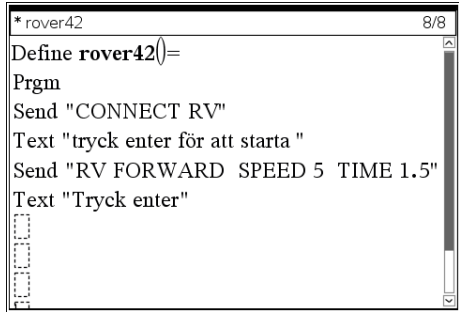

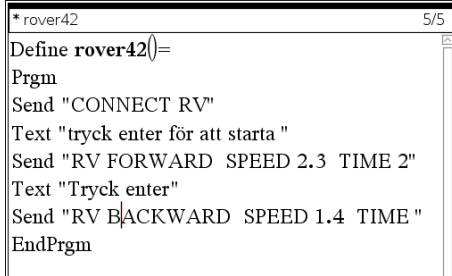

# **10 Minutes of Code**

**TI-Nspire-teknologi med TI-Innovator™ Rover**

**KAPITEL 4: ÖVNING 2**

**ELEVAKTIVITET**

#### **Val för RIGHT och LEFT**

Dessa kommandon vrider Rover 90 grader till HÖGER eller VÄNSTER men du kan lägga till ett gradtal till kommandot för att få en vridning i vilken vinkel som helst mellan - 360 och 360 grader. Negativa värden tillåts så **LEFT - 90** är samma sak som **RIGHT 90**.

3. Lägg till ett kommando som får Rover att vrida sig **HÖGER 135** grader. Du måste mata in **135** innanför avslutande citattecken. Ordet **DEGREES** behövs inte men är tillgängligt i "**RV Settings…**-menyn.

Du kan specificera vinkelmåttet i **RADIANER** eller **NYGRADER** men dessa enheter måste ställas in och de är också tillgängliga från **RV Settings**menyn.

Några exempel visas till höger. Vad blir den slutliga riktningen hos Rover efter att de tre satserna har processats?

Skriv nu ett program som får Rover att köra längs en bana som har formen av en liksidig triangel? Börja med: **Send "CONNECT RV" Send "RV FORWARD ?" Send "RV LEFT ?"**

………….

Du kan också använda en loop.

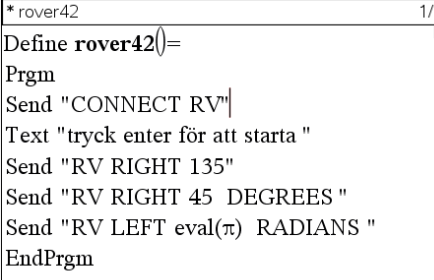

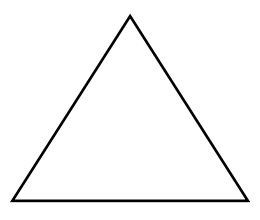